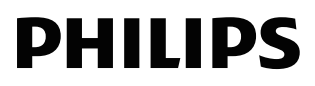

Odtwarzacz DVD

EP200

# Podręcznik użytkownika

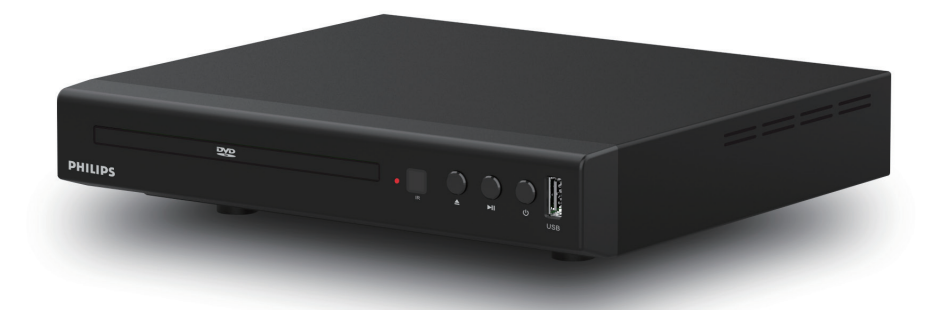

Zarejestruj swój produkt i uzyskaj wsparcie pod adresem www.philips.com/support

<span id="page-1-0"></span>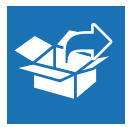

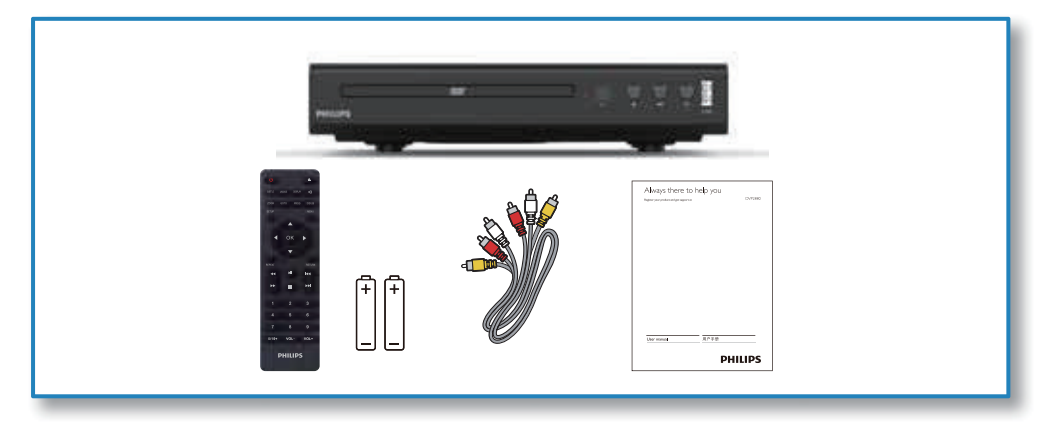

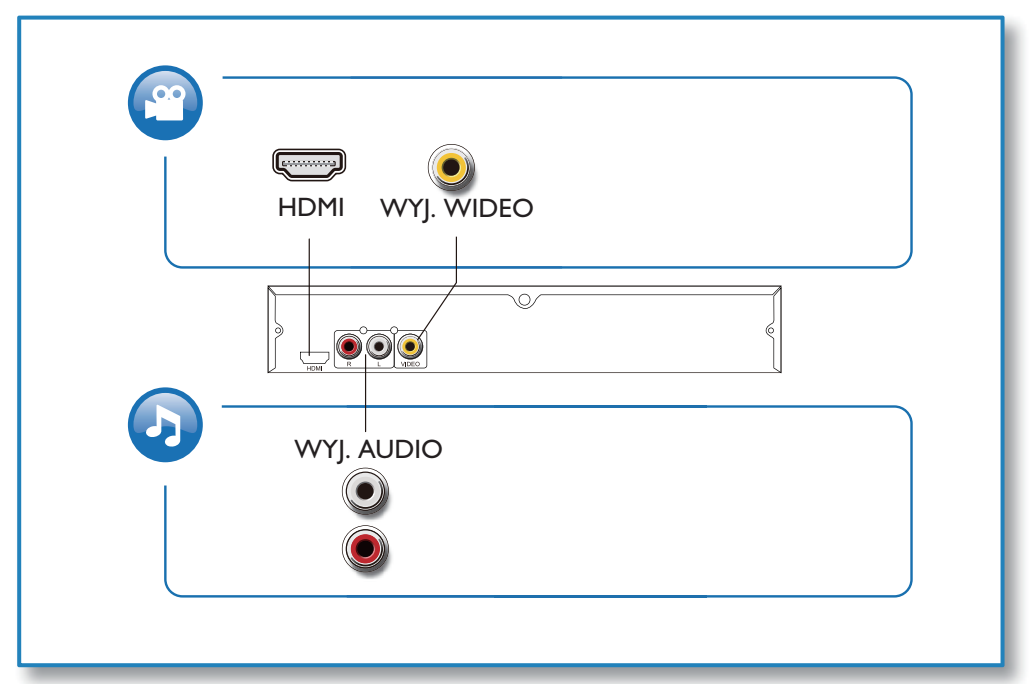

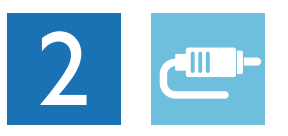

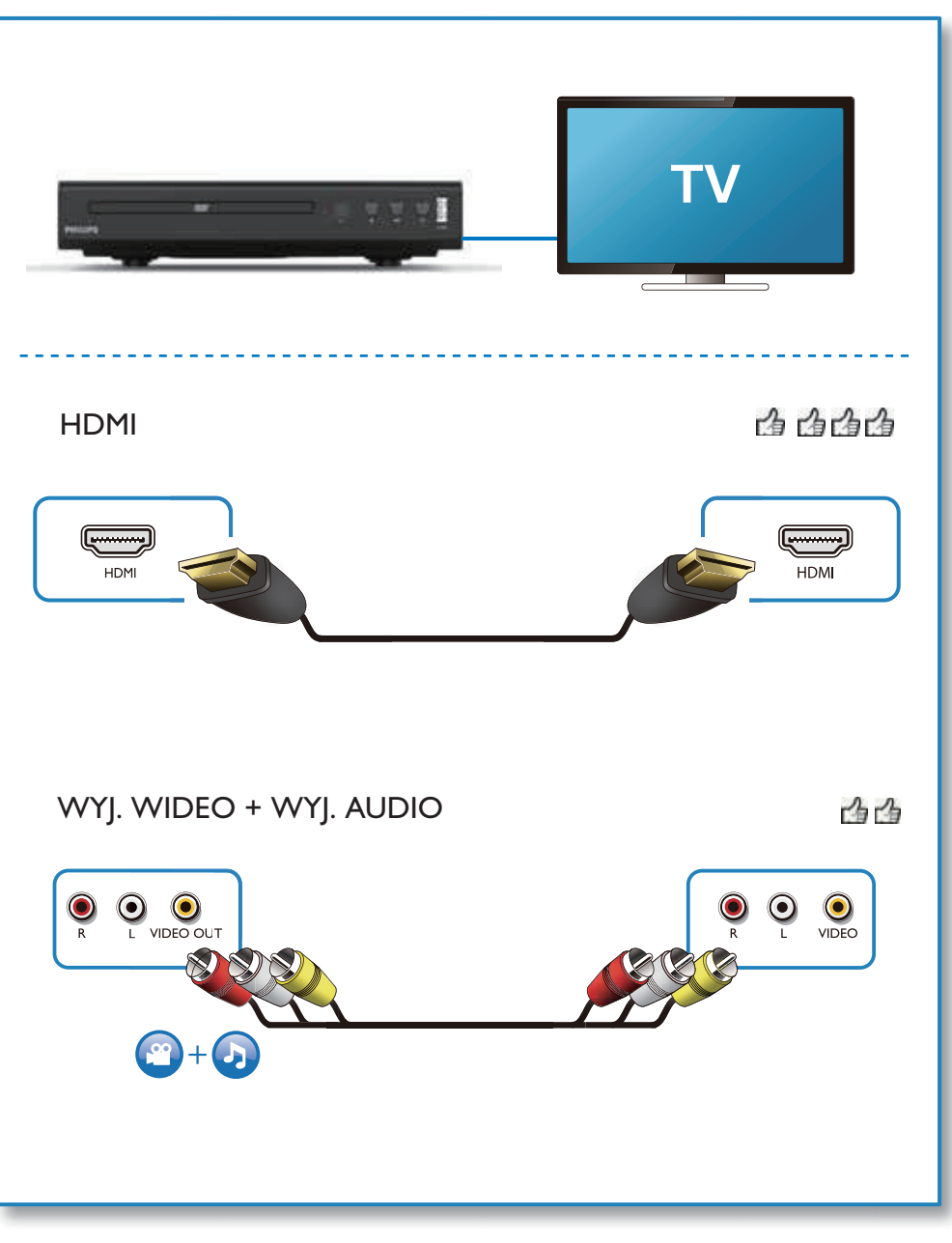

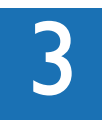

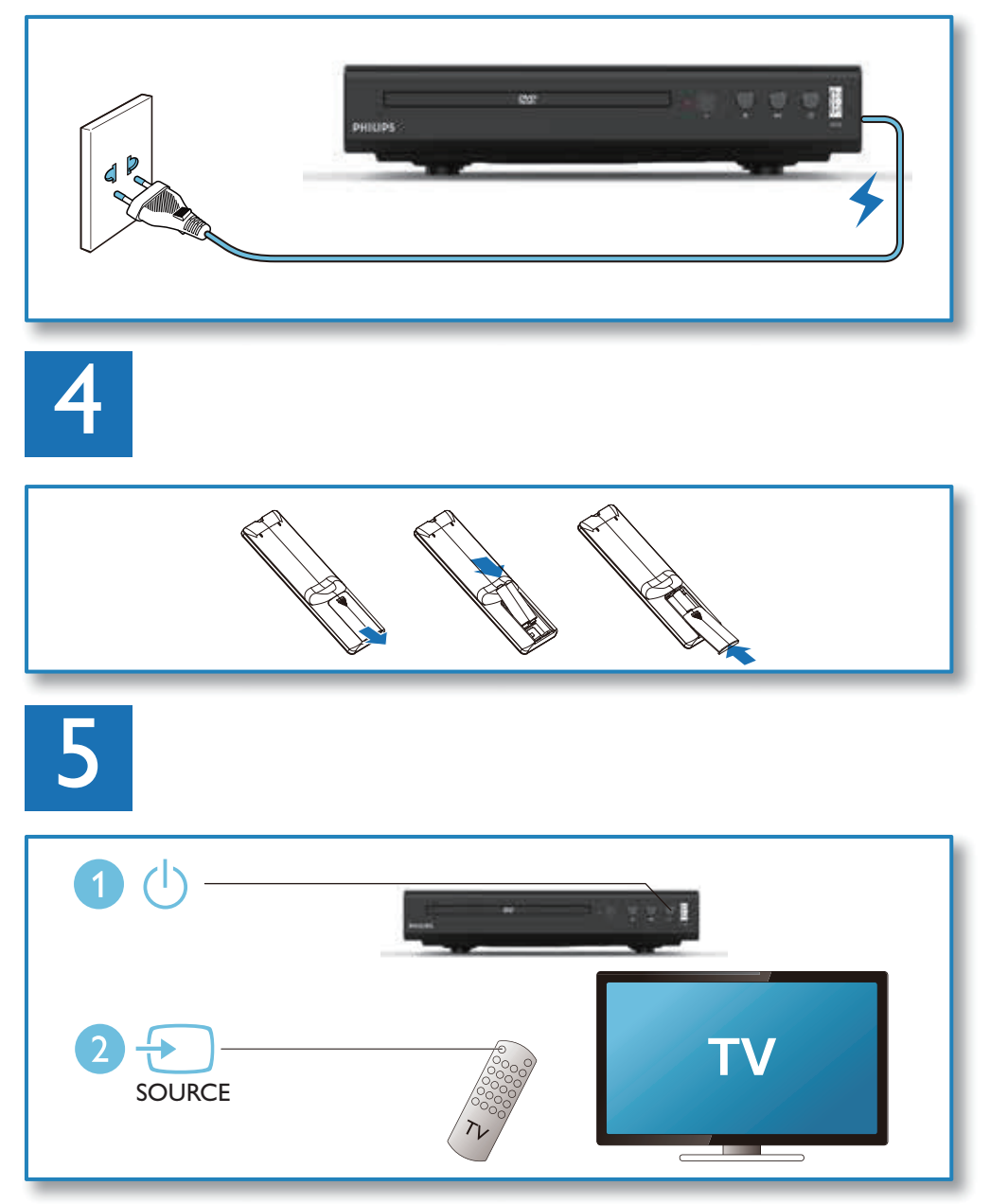

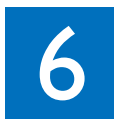

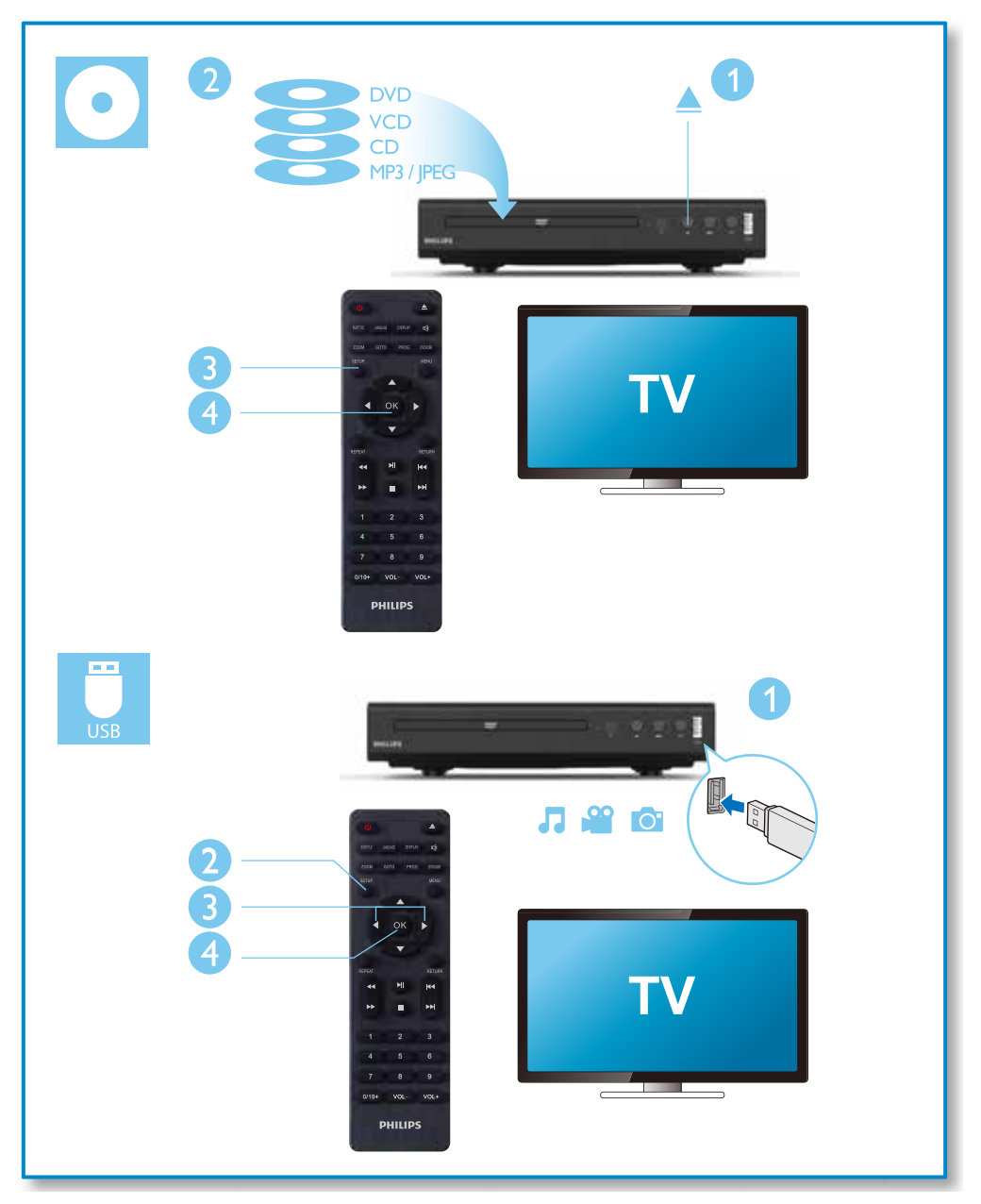

## Spis treści

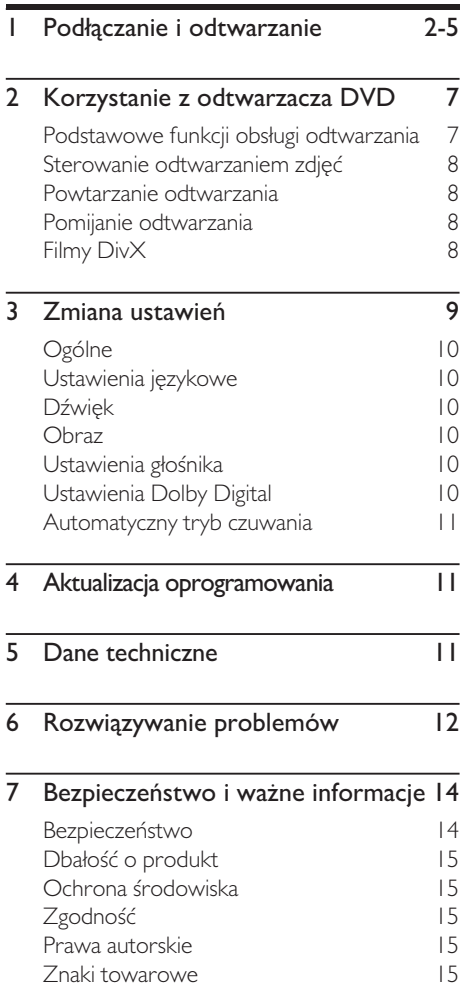

## <span id="page-6-0"></span>2 Korzystanie z odtwarzacza DVD

Gratulujemy zakupu i witamy w gronie klientów firmy Philips! Aby w pełni skorzystać z pomocy technicznej oferowanej przez firmę Philips, zarejestruj swoje urządzenie na stronie www.philips.com/welcome.

## Podstawowe funkcji obsługi odtwarzania

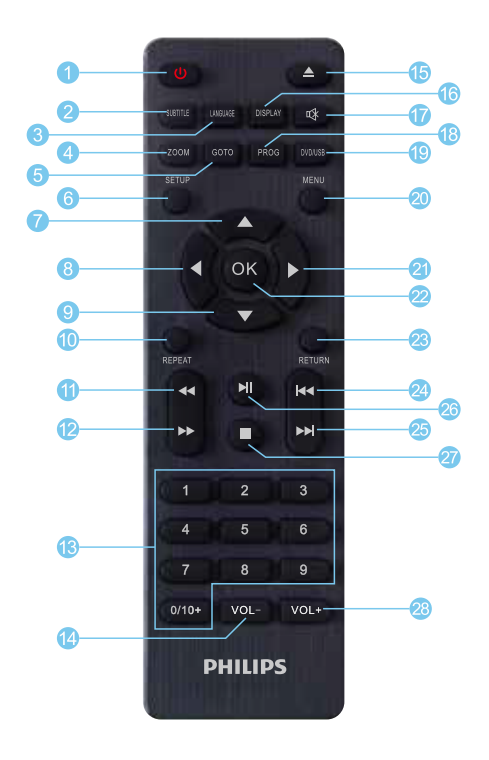

W trakcie odtwarzania można używać następujących przycisków do sterowania odtwarzaczem.

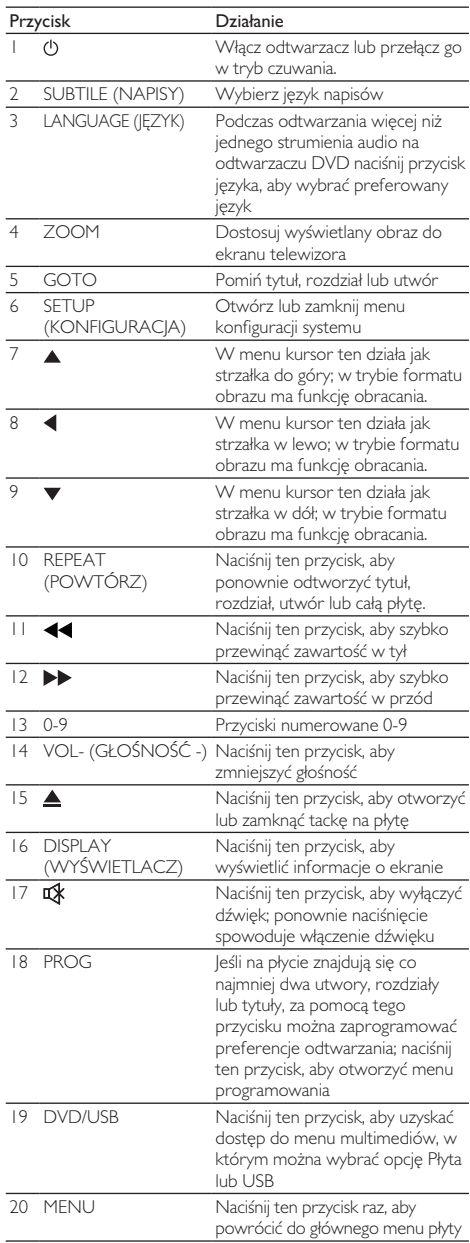

<span id="page-7-0"></span>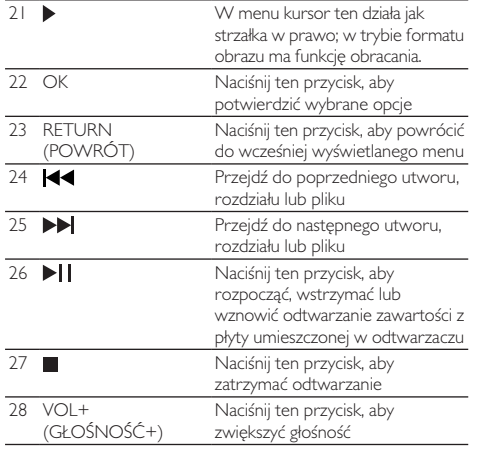

## Sterowanie odtwarzaniem zdjęć

W trakcie pokazu zdjęć można sterować ich odtwarzaniem za pomocą pilota.

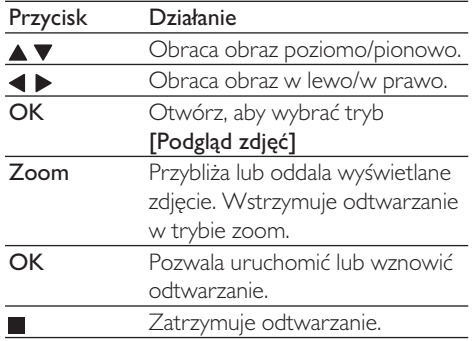

## Powtarzanie odtwarzania

W trakcie odtwarzania naciskaj przycisk REPEAT, aby powtarzać odtwarzanie.

- Powtarza bieżący tytuł, rozdział, utwór lub całą płytę.
- Powtarza całą zawartość na płycie lub dysku **USB.**
- Aby anulować powtórzenie odtwarzania, naciśnij i przytrzymaj przycisk REPEAT, aż do wyświetlenia się komunikatu [Wył.].

## Pomijanie odtwarzania

Można pominąć odtwarzanie określonego tytułu, rozdziału, utworu lub pliku.

- 1 W trakcie odtwarzania naciśnij przycisk GOTO. Wyświetlone zostanie pole edycji oraz zacznie migać cyfra "0". Po wybraniu naciśnij OK, aby odtwarzać.
- 2 Naciśnij przycisk 0-9 na pilocie, aby wybrać cyfrę jako numer tytułu, rozdziału lub utworu.
- **3** Po wybraniu cyfry naciśnij  $\blacktriangleleft$  /  $\blacktriangleright$ , aby zmienić pozycję cyfry.
- 4 W razie konieczności powtórz krok 2 i 3, aby dokończyć edycję numeru tytułu, rozdziału lub utworu.
- 5 Naciśnii OK.

Odtwarzanie zostanie przeniesione do określonego tytułu, rozdziału, utworu lub pliku.

## Filmy DivX

Na odtwarzaczu można odtwarzacz filmy DivX z płyty lub dysku USB.

#### Napisy DivX

• Jeśli napisy nie są prawidłowo odtwarzane, należy zmienić zestaw znaków, które obsługują napisy DivX. Wybierz zestaw znaków: naciśnij przycisk SUBTITLE Przełączaj między napisami aż do wybrania żądanego zestawu znaków.

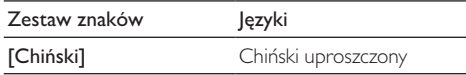

Uwaga

- Aby korzystać z napisów, nazwa pliku z napisami musi być identyczna z nazwą pliku wideo DivX. Na przykład, jeśli plik wideo DivX nosi nazwę film.avi, plik napisów należy zapisać jako film.srt lub film.sub.
- Odtwarzacz może odtwarzacz pliki napisów w następujących formatach: .srt, .sub, .ass, .smiand .ssa.

## <span id="page-8-0"></span>3 Zmiana ustawień

W tym rozdziale można zmienić ustawienia odtwarzacza.

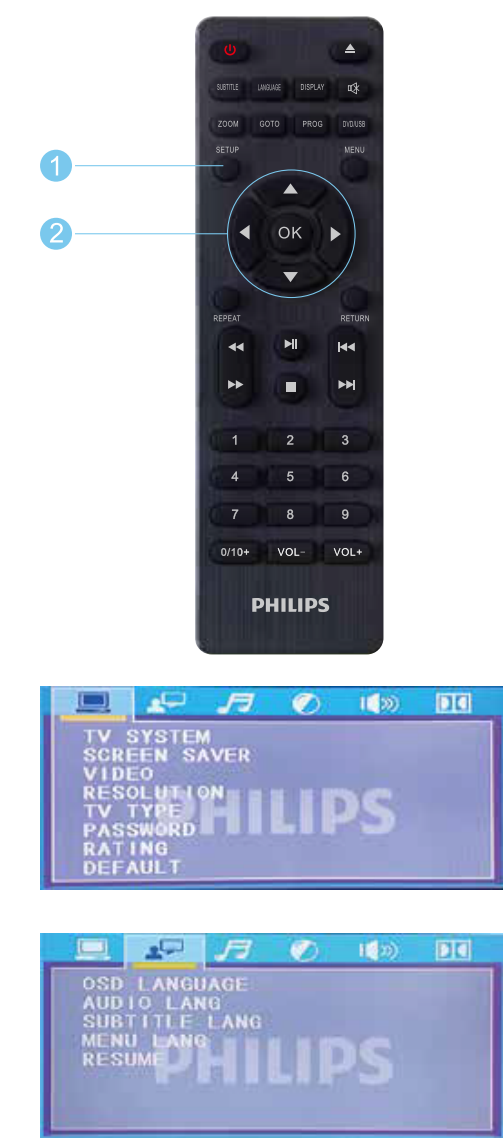

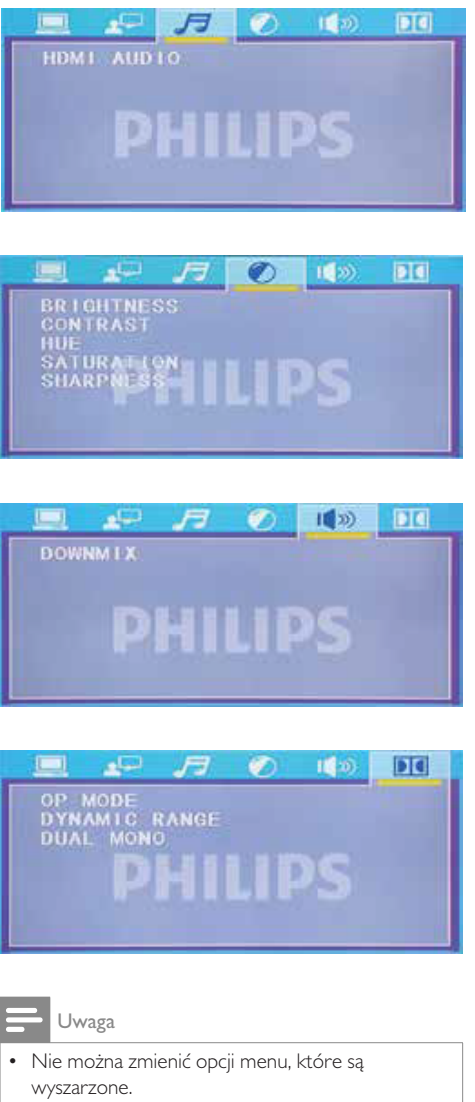

• Aby powrócić do poprzedniego menu, naciśnij przycisk  $\triangleleft$  /  $\triangleright$ . Aby zamknąć menu, naciśnij przycisk SETUP.

## <span id="page-9-0"></span>Ogólne

- Naciśnij przycisk SETUP.
- Wybierz opcję **[Ustawienia] > [Ogólne]**, aby uzyskać dostęp do ogólnych opcji ustawień.
	- [System TV]: Wybierz system TV, który odpowiada Twojemu telewizorowi. Domyślnie ustawienia te odpowiadają typowym telewizor sprzedawanym w kraju użytkownika.
	- [Wygaszacz ekranu]: otwiera lub zamyka ochronę ekranu.
	- [Rozdzielczość]: pozwala wybrać rozdzielczość dla filmów HD.
	- [Rodzaj TV]: Pozwala dostosować skalę ekranu.
	- [Hasło]: Pozwala ustawić lub zmienić hasło wymagane do odtwarzania zastrzeżonej płyty. Domyślne hasło to 1234.
	- [Kategoria]: leśli na płycie znajduje się informacja o kategorii wiekowej, można użyć tej opcji do sterowania odtwarzaniem.
	- [Domyślne]: Przywraca ustawienia domyślnie z wyjątkiem ustawień dla opcji [Blokada płyty], [Ochrona rodzicielska] oraz [Hasło].

## Ustawienia językowe

- Naciśnij przycisk **SETUP**.
- 2 Wybierz opcję [Ustawienia] > [Preferencje], aby uzyskać dostęp do ustawień preferencji użytkownika.
	- [Język OSD]: Pozwala wybrać preferencje strony obsługi filmu.
	- [Język nagrań audio]: Pozwala wybrać preferencje dźwiękowe dla filmu.
	- [Język napisów]: Pozwala wybrać język napisów dla filmu.
	- **[Jezyk menu]**: Pozwala wybrać jezyk menu dla płyty z filmem.
	- [Powrót]: Wyłącza płytę DVD i uruchamia ją ponownie; można powrócić do górnej strony odtwarzania (niektóre płyty mogą nie obsługiwać tej funkcji).

## Dźwięk

- Naciśnij przycisk SETUP.
- Wybierz opcję [Ustawienia] > [Audio], aby uzyskać dostęp do ustawień preferencji dźwiękowych.
	- [AUDIO HDMI]: Pozwala ustawić format dźwięku dla urządzenia wyjściowego w standardzie HD.

## **O**braz

- Naciśnii przycisk **SETUP**.
- Wybierz opcję [Ustawienia] > [Obraz], aby uzyskać dostęp do ustawień opcji wideo.
	- Naciśnij  $\blacktriangle \blacktriangledown / \blacktriangle \blacktriangledown / \blacktriangle \mathsf{K}$ , a następnie dostosuj jasność, kontrast, odcień, nasycenie lub ostrość obrazu, poprawiając jego jakość.

## Ustawienia głośnika

- Naciśnij przycisk SETUP.
- 2 Wybierz opcję [Ustawienia] > [Głośnik], aby uzyskać dostęp do ustawień opcji audio.
	- Dostosuj format wyjścia audio.

## Ustawienia Dolby Digital

- Naciśnij przycisk SETUP.
- 2 Wybierz opcję  $[U$ stawienia] >  $[D$ olby Digital], aby uzyskać dostęp do ustawień opcji Dolby Digital.
	- **[Tryb OP]**: Pozwala dostosować wyjście liniowe i zdalne sterowanie RF dla Dolby Digital.
	- [Dynamiczny zakres]: Jeśli dla trybu kompresji wybrano wyjście liniowe, za pomocą tej opcji można dostosować współczynnik kompresji liniowej, aby uzyskać efekt kompresji różnych sygnałów.

<span id="page-10-0"></span>• [Podwójne mono]: pozwala wybrać format dla wyjścia dźwięku.

### Automatyczny tryb czuwania

• Pozwala włączyć lub wyłączyć tryb automatycznego czuwania. W przypadku włączenia tej opcji, odtwarzacz automatycznie przełącza się do trybu czuwania po 30 minutach nieaktywności (na przykład po wstrzymaniu lub zatrzymaniu odtwarzania).

## 4 Aktualizacja oprogramowania

#### Uwaga

- Działania zasilacza nie należy przerywać podczas aktualizacji oprogramowania.
- Jeśli zasilanie zostanie odcięte, urządzenia nie będzie można używać.

Aby sprawdzić dostępne aktualizacje, porównaj bieżącą wersję oprogramowania tego odtwarzacza z najnowszą wersją (o jle jest dostepna) w witrynie firmy Philips.

- 1. Pobierz oprogramowanie z witryny.
- 2. Nazwij pobrany plik DVDROM.BIN, a następnie skopiuj go na dysk USB.
- 3. Włącz odtwarzacz DVD. Po upewnieniu się, że nie ma płyty w tacce, podłącz dysk USB z oprogramowaniem – rozpocznie się automatyczna aktualizacja.

## 5 Dane techniczne

#### Uwaga

• Dane techniczne urządzenia mogą ulec zmianie bez powiadomienia.

#### Kod regionu

Odtwarzacz może odtwarzać płyty z następującymi kodami regionu.

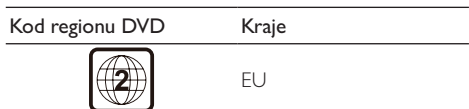

#### Odtwarzane multimedia

- DVD, DVD-Video, VCD, SVCD, Audio CD
- DVD+R/+RW, DVD-R/-RW, DVD+R/-R DL (Dual Layer), CD-R/-RW (maks. 64 foldery i 999 plików)
- Dysk USB

#### Format pliku

- Wideo: avi, .divx (brak obsługi kodeka DIVX3.11), .xvid
- Audio: .mp3, .wma
- Obraz: .jpg, .jpeg

#### **USB**

- Zgodność: Hi-Speed USB (2.0)
- Obsługa klasy: USB Mass Storage Class
- System plików: FAT16, FAT32
- Maks. liczba albumów/folderów: 64
- Maks. liczba utworów/tytułów: 999
- Port USB:  $5 V = 500$  mA
- Obsługa dysków USB HDD: może być wymagane zewnętrze źródło energii

#### Wideo

- System sygnałów: PAL, NTSC, AUTO
- Kompozytowe wyjście wideo: 1 Vp-p (75 omów)
- Gniazdo HDMI: 480i, 480p, 576i, 576p, 720p, Auto

#### <span id="page-11-0"></span>Dźwięk

- Dwukanałowe wyjście analogowe
	- Przedni lewy i prawy kanał audio: 2 Vrms (47 kiloomów)
- Gniazdo HDMI
- Częstotliwość próbkowania:
	- MP3: 22.05 kHz, 24 kHz, 32 kHz, 44,1 kHz, 48 kHz
	- WMA: 44,1 kHz, 48 kHz
- Stała przepływność:
	- MP3: 16 kb/s 320 kb/s
	- WMA: 16 kb/s 320 kb/s

#### Główny moduł

- Wymiary (szer. x wys. x dł.)  $22,5 \times 4,3 \times 19,6$  (cm)
- Masa netto: 0,92 kg

#### Zasilanie

- Parametry zasilania: 100-240 V ~, 50/60 Hz
- Zużycie energii: 15 W
- Zużycie energii w trybie czuwania: < 0,5 W

#### Akcesoria w zestawie

- Pilot zdalnego sterowania i jedna para baterii
- Kabel AV
- Skrócona instrukcja obsługi
- Karta gwarancyjna
- Arkusz informacji o bezpieczeństwie

#### Dane techniczne czytnika laserowego

- Typ: Laser półprzewodnikowy InGaAlP (DVD), AIGaAs (CD)
- Długość fali: 658 nm (DVD), 790 nm (CD)
- Moc wyjścia: 7,0 mW (DVD), 10,0 mW (VCD/CD)
- Rozbieżność wiązki: 60 stopni

## 6 Rozwiązywanie problemów

Nigdy nie próbuj samodzielnie naprawiać produktu, ponieważ spowoduje to unieważnienie gwarancji.

Jeśli napotkasz problemy podczas eksploatacji odtwarzacza, przed zgłoszeniem się do serwisu sprawdź następujące punkty. Jeśli nie uda się rozwiązać problemu, zarejestruj odtwarzacz i uzyskaj pomoc na stronie www.philips.com/welcome. W przypadku kontaktu z firmą Philips będzie konieczne podanie modelu i numeru seryjnego odtwarzacza. Model i numer seryjny urządzenia znajdują się z tyłu odtwarzacza. Dane te można zapisać tutaj:

Nr modelu

Nr seryjny

#### Brak obrazu.

- Nie wybrano poprawnego kanału wejścia audio telewizora (patrz instrukcja obsługi telewizora).
- W przypadku zmiany ustawień systemu telewizora należy powrócić do ustawień domyślnych.

#### Brak obrazu dla połączenia HDMI.

- Jeśli telewizor nie przełącza się do trybu HDMI.
- Jeśli kabel HDMI jest wadliwy, należy go wymienić na nowy.
- W przypadku zmiany ustawień rozdzielczości wideo HDMI należy powrócić do trybu domyślnego.

#### Brak dźwięku z telewizora.

• Upewnij się, że kable audio są prawidłowo podłączone do odtwarzacza i telewizora.

#### Brak dźwięku podczas odtwarzania wideo DivX.

• Kody audio nie są obsługiwane.

#### Brak dźwięku dla połączenia HDMI.

- Jeśli podłączone urządzenie nie jest zgodne ze standardem HDCP lub kompatybilne tylko z DVI, wyjście HDMI nie będzie przekazywać dźwięku.
- Upewnij się, że opcję [Audio HDMI] ustawiono na [Wł.].

#### Brak dźwięku z głośników podłączonego zewnętrznego urządzenia audio (na przykład systemu stereo czy odbiornika wzmacniacza).

- Upewnij się, że kable audio lub kabel współosiowy są prawidłowo podłączone.
- Przełącz zewnętrzne urządzenie audio do prawidłowego wejścia audio.

#### Płyty nie można odczytać.

- Upewnij się, że odtwarzacz obsługuje płytę (patrz "Dane techniczne" -> "Odtwarzanie multimedia").
- W przypadku wypalonej płyty należy się upewnić, że zawartość jest sfinalizowana.

#### Nie można odczytać zawartości dysku USB.

- Upewnij się, że format dysku USB jest zgodny z odtwarzaczem (patrz "Dane technicznie"  $>$  , USB").
- Upewnij się, że system plików na dysku USB jest zgodny z odtwarzaczem (patrz "Dane  $technicznie" >$  "USB").

#### Plików nie można wyświetlić ani odczytać.

- Upewnij się, że odtwarzacz obsługuje te pliki (patrz "Dane techniczne" -> "Format plików").
- Upewnij się, że liczba plików lub folderów nie przekracza obsługiwanego limitu odtwarzacza (maks. 64 foldery lub 999 plików).
- Jeśli maksymalna liczba folderów przekracza 64, plików w każdym następnym folderze nie można odczytać bez względu na łączną liczbę plików zapisanych na nośniku danych, stanowiącą maksymalną liczbę plików.

#### Plików wideo DivX nie można odtworzyć.

- Upewnij się, że plik wideo DivX jest sfinalizowany.
- Upewnij się, że rozszerzenie pliku jest prawidłowe.

#### Napisy DivX nie wyświetlają się prawidłowo.

- Upewnij się, że nazwa pliku z napisami jest identyczna z nazwą pliku wideo DivX.
- Upewnij się, że plik napisów ma rozszerzenie obsługiwane przez odtwarzacz (.srt, .sub, .ass, .ssa lub .smi).
- Wybierz zestaw znaków, który obsługuje napisy (patrz "Korzystanie z odtwarzacza  $DVD'' >$  "Filmy  $DivX''$ ).

## <span id="page-13-0"></span>**Bezpieczeństwo** i ważne informacje

Przed rozpoczęciem korzystania z odtwarzacza DVD należy zapoznać się z całą instrukcją. W przypadku uszkodzenia odtwarzacza na skutek nieprzestrzegania instrukcji gwarancja przestanie obowiązywać.

### Bezpieczeństwo

#### Niebezpieczeństwo porażenia prądem elektrycznym!

- Nigdy nie zdejmuj pokrywy odtwarzacza.
- Nigdy nie narażaj urządzenia ani akcesoriów na działanie deszczu lub wody. Nigdy nie ustawiaj pojemników z cieczami, takich jak wazony, w pobliżu urządzenia. Jeśli na urządzenie lub do jego wnętrza zostanie wylana ciecz, należy je natychmiast odłączyć od gniazda elektrycznego. Przed ponownym użyciem urządzenie należy odesłać do działu obsługi klienta firmy Philips w celu sprawdzenia jego stanu.
- Nigdy nie umieszczaj urządzenia ani akcesoriów w pobliżu nieosłoniętych płomieni ani innych źródeł ciepła, w tym bezpośrednich promieni słonecznych.
- Nigdy nie wkładaj przedmiotów do otworów (w tym wentylacyjnych) w urządzeniu.
- W przypadku, gdy funkcję wyłącznika głównego spełnia wtyczka zasilania lub złącze urządzenia, zapewnij łatwy dostęp do elementu odłączającego.
- Nie wystawiaj baterii (zainstalowanych lub w opakowaniu) na nadmierne ciepło, takie jak światło słoneczne, ogień lub podobne.
- Przed burzą z piorunami odłącz urządzenia od gniazda elektrycznego.
- Podczas odłączania przewodu zasilającego zawsze ciągnij za wtyczkę.

#### Niebezpieczeństwo zwarcia lub pożaru!

• Przed podłączeniem urządzenia do gniazda elektrycznego upewnij się, że napięcie

zasilania odpowiada wartości widniejącej na tyle lub na spodzie produktu.

• Unikaj wywierania nacisku na wtyczkę zasilającą. Poluzowane wtyczki zasilające mogą wywołać wyładowanie łukowe lub pożar.

#### Niebezpieczeństwo obrażeń ciała lub uszkodzenia produktu!

- Aby uniknąć narażenia na promieniowanie laserowe, nie demontuj urządzenia.
- Nie dotykaj elementów optycznych wewnątrz komory na płytę.
- Nigdy nie umieszczaj urządzenia ani innych przedmiotów na przewodach zasilających ani innych urządzeniach elektrycznych.
- leśli urządzenie było transportowane w temperaturze poniżej 5°C, przed podłączeniem go do gniazda elektrycznego rozpakuj je i odczekaj, aż jego temperatura zrówna się z temperaturą pokojową.

#### Niebezpieczeństwo przegrzania produktu!

• Nigdy nie instaluj urządzenia w ograniczonej przestrzeni. Zawsze należy pozostawić co najmniej cztery cale przestrzeni dookoła produktu w celu jego wentylacji. Zasłony ani inny obiekty nigdy nie mogą przykrywać otworów wentylacyjnych urządzenia.

#### Niebezpieczeństwo skażenia!

- Jeśli baterie się rozładują lub pilot zdalnego sterowania nie będzie używany przez dłuższy czas, należy wyjąć z niego baterie.
- Baterie zawierają substancje chemiczne. Należy je odpowiednio utylizować.

#### Niebezpieczeństwo połknięcia baterii!

- Urządzenie/pilot zdalnego sterowania może zawierać baterię pastylkową, którą da się połknąć. Przechowuj baterie zawsze z dala od dzieci!
- Sprzęt do użytku w miejscach, w których nie przebywają dzieci.

#### Uwaga

- W celach identyfikacyjnych i uzyskania informacji o zasilaniu znamionowym; patrz tabliczka znamionowa na tylnej lub dolnej części produktu.
- Przed wykonaniem jakichkolwiek zmian w połączeniach upewnij się, że wszystkie urządzenia są odłączone od gniazda zasilania.

#### <span id="page-14-0"></span>**KLASA 1 URZĄDZENIE LASEROWE**

### Dbałość o produkt

- Nie umieszczaj przedmiotów innych niż płyta w przedziale płyty.
- Nie umieszczaj zniekształconych lub pękniętych płyt w przedziale płyt.
- Jeśli produkt nie będzie używany przez dłuższy czas, usuń płytę z przedziału płyt.
- Do czyszczenia produktu używaj tylko szmatki z mikrofibry.

### Ochrona środowiska

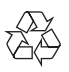

Twój produkt został zaprojektowany i wyprodukowany z wysokiej jakości materiałów i komponentów, które można poddać recyklingowi i wykorzystać ponownie.

Nie wyrzucaj produktu z innymi odpadami gospodarstwa domowego. Zapoznaj się z lokalnym systemem selektywnej zbiórki produktów elektrycznych i elektronicznych oraz baterii. Właściwa utylizacja zużytego produktu pozwala zapobiegać potencjalnemu zanieczyszczeniu środowiska i chronić zdrowie ludzkie.

Opisywany produkt zawiera baterie, których nie można wyrzucać z normalnymi odpadami gospodarstwa domowego. Zapoznaj się z lokalnym systemem selektywnej zbiórki baterii. Właściwa utylizacja baterii pozwala zapobiegać potencjalnemu zanieczyszczeniu środowiska i chronić zdrowie ludzkie.

Aby uzyskać dodatkowe informacje o zakładach recyklingowych w swoim regionie, odwiedź witrynę www.recycle.philips.com

## Zgodność

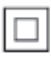

Opisywane jest urządzenie klasy II z podwójną izolacją, bez uziemienia ochronnego.

### Prawa autorskie

Bądź odpowiedzialny, szanuj prawa autorskie.

Przedmiotowe urządzenie wykorzystuje technologię ochrony praw autorskich chronioną amerykańskimi patentami oraz innymi przepisami prawa własności intelektualnej firmy Rovi Corporation. Zabrania się inżynierii wstecznej i demontażu urządzenia.

### Znaki towarowe

### HDMI

HDMI, logo HDMI oraz High-Definition Multimedia Interface są znakami towarowymi lub zastrzeżonymi znakami towarowymi HDMI Licensing Administrator, Inc. w Stanach Zjednoczonych i innych krajach.

#### **T** DOLBY DIGITAL

Wyprodukowano na licencji udzielonej przez firmę Dolby Laboratories.

Dolby oraz symbol podwójnej litery D są znakami towarowymi firmy Dolby Laboratories.

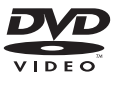

DVD Video jest znakiem towarowym firmy DVD Format/ Logo Licensing Corporation.

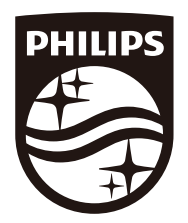

Copyright © MMD Hong Kong Holding Limited 2019. Wszelkie prawa zastrzeżone.

Opisywany produkt został wyprodukowany przez i jest sprzedawany na odpowiedzialność MMD Hong Kong Holding Limited, a MMD Hong Kong Holding Limited jest gwarantem w odniesieniu do tego produktu.

Nazwa Philips i emblemat tarczy Philips są zastrzeżonymi znakami towarowymi Koninklijke Philips N.V., używanymi na licencji.

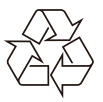